## Introduction

Analysis of NGS data has become more and more diverse, making it necessary to combine information from multiple datasources to properly analyse a sample.

We present our latest work of integrating more OMICs data sources, notably RNAseq and bisulfite sequencing data.

The previously presented GensearchNGS-Viewer focused mainly on the analysis and display of DNAseq data.

#### GensearchNGS Viewer: Human : MLH1 / - (61bp)+ (Patient1) File Navigation View Report Hel General info ersion: hq19 Length: 537 MLH1 Base info Coverage: 19056 Quality: 99.85% Methylation **Figure 2: Region specific statistics** 5672 Methylation overview Comparison | Alignments  $\sqrt{\sqrt{2}}$  Patient 1 0.0 50 100<br>Average: 56.46% | 25% - 50% | 50% - 75% | 75% - 10... CpG meth. | Other me.  $|0\% - 25\%$ Name. | Avg. read.. 96.1% ATM Ex1 0% 0% 3.9% 4.4% 4.6% 2.7% 6.5% 94.2%  $|0.1\%$ 6.2%  $0.1%$ 5.7% ATM Prom 6.3% 34.4% 34.7% 65 7% 1.3% 2% 31.1% BRCA1 5.1%  $196 \div$ Position: 100% ESR1  $0.8\%$ 0%  $0.7%$ 0% 0% 0% GTL<sub>2</sub> 15.5% 83.5%  $|1.3\%|$ 0.9% 16.7% 16.4% 14.4% LINE1 83.5% 19 3% 83.6% 4.7% 0% 1.8% 78.9% MEG3 Prom 55.5% 12.3% 55.9% 43.7%  $|0.4\%$ 55.6% 0.3% 32% 66.4%  $0.2%$ 29.3% MEST 2.2% 4.1% 31.3% 32.6% 55.4% 3.8% 54.4% 7.7% MLH1 0% 59.8% NF1 2.2% 98.5% PEG3 2.3% 7.1% 0%  $0%$  $1.5%$ 100%  $0.5%$  $0.5%$ 0% 0% **PTEN** 3% <u>0%</u> **Figure 3**: Statistic comparison 23.7% RAD51C 76.3% 0% 25.1% 0% 25.9% 2.1% 100%  $\frac{09}{105}$ 0% RB1 1% 1.2% | 1% Methylation overview <3>  $\vee$   $\wedge$   $\otimes$ SHANK3 TP53 CTCF Comparison | Alignments TP53 Ex1 | 13.9% 86.6% 0% | 13.7% CpG methylation Patient 1 Patient 2 Patient 3 Patient 4 Region 6.9% 12.9% 22.2%  $|$  LINE1 91.7% 42.5% **PTEN** 52.4% 99.1%  $|44.1%$ 22.2% ATM Prom 51.3%  $1.5%$ 50.2% MEG3 Prom 16.5% 43% 29 7%  $19.2%$ 62.8% ATM Exl NF1 RAD51C 84.8% 18% 77.4% 51.3% 13.3% MLH1 63 2% 64 6% 27.4%  $\vert$  ESR1 63.9% 86 2% 54.6% 83% 72.5% GTL2 57 3% 30.1%  $19.1%$  $|$  BRCA1  $91.3%$ 46.7% 81.6% 47.8%  $|$  MEST 27.4% 19.1% 13.2%  $10.9%$ RBl | SHANK3 27.7% 48.2% | 98% 82.9%  $\overline{\phantom{0}}$  TP53 Exl TP53 CTCF 24.4% 59.2% 86.6%  $|49.1%$ PEG3 Close

We integrated the support for standard fileformats for those datasources, like BAM files, as well as the support for basic data analysis.

The result is an integrated solution to analyse multiple OMICs datasources, making it easier to understand the biological process happening in a sample.

The rest of the poster gives an overview of the features added related to RNAseq and bisulfite sequencing data.

#### **Figure 4: RNAseq spliced alignment visualization**

**Contact**: Beat wolf, beat.wolf@hefr.ch

**Website GensearchNGS**: http://VIZBI2016.phenosystems.com/

**Personal website**: http://beat.wolf.home.hefr.ch/

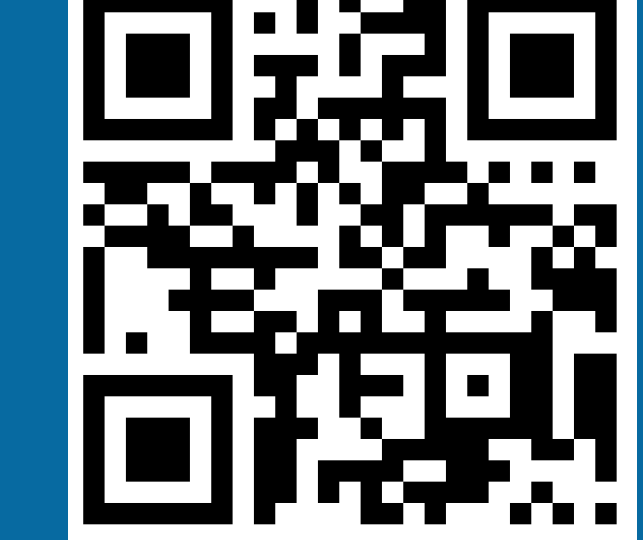

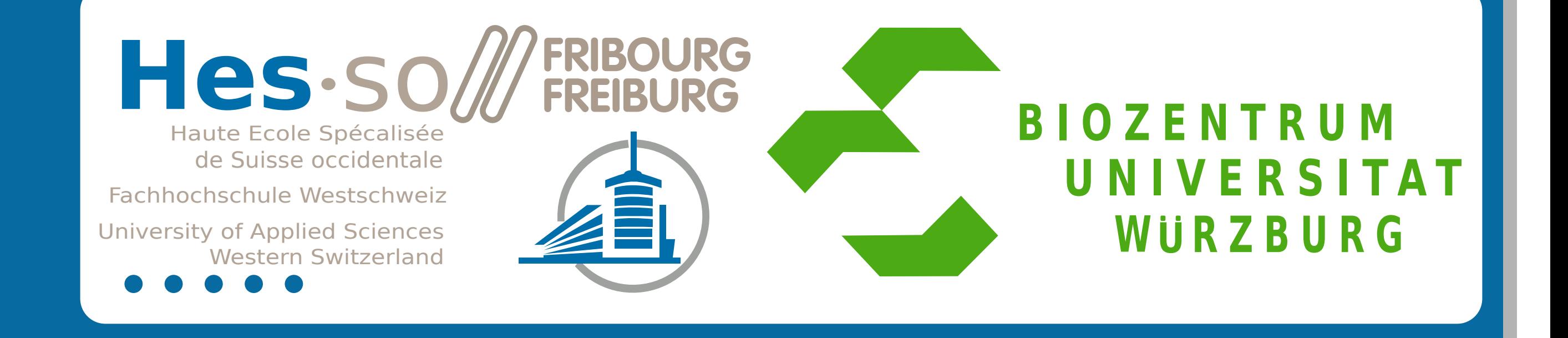

B. Wolf, P. Kuonen, University of Applied Sciences Western Switzerland T. Dandekar, University of Würzburg, Germany

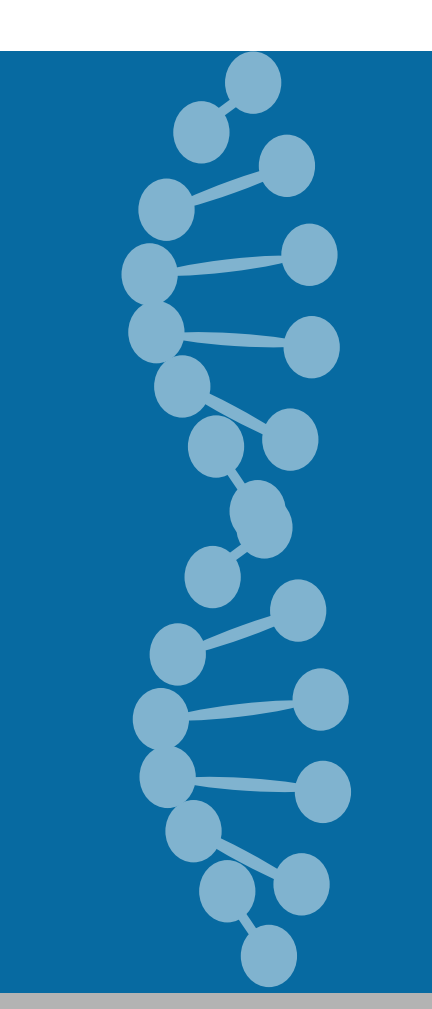

### GensearchNGS : Integrating OMICs analysis and visualization

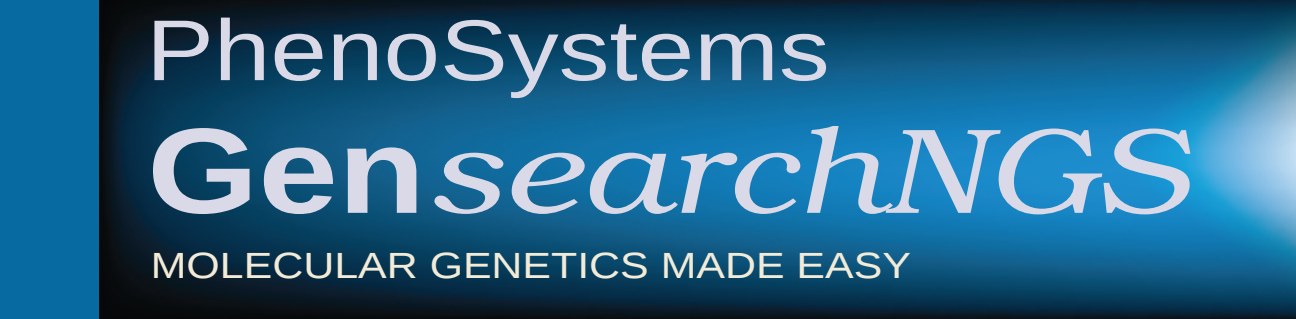

#### **Figure 1**: Bisulfite sequencing visualization

# Availability

- GensearchNGS is a multi-platform desktop application developed in Java. It is available for Windows, Linux and OSX.
- A demo version of GensearchNGS can be downloaded at:

### http://VIZBI2016.phenosystems.com

The demo version has very few restrictions, notably related to the creation and loading of analysis projects.

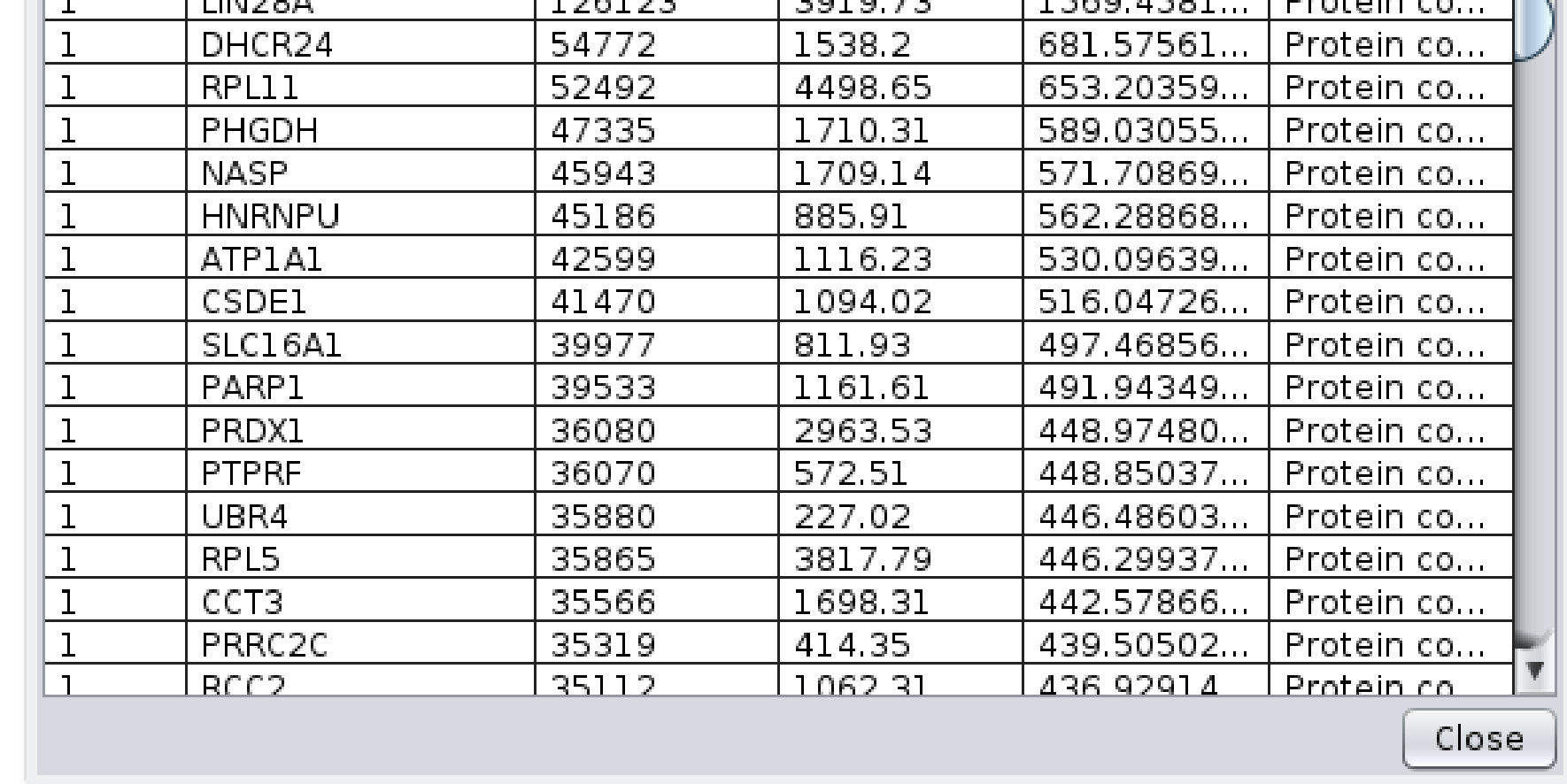

#### **Figure 5: Expression comparison**

### Features

-Expression analysis statistics

-Expression comparison -Optimized spliced reads display

RNAseq

### Bisulfite sequencing

- -Region specific methylation analysis
- -Visualization of bisulfite sequencing alignments
- -Interactive visualization filters
- -Min/Max methylation
- -SNP specific reads

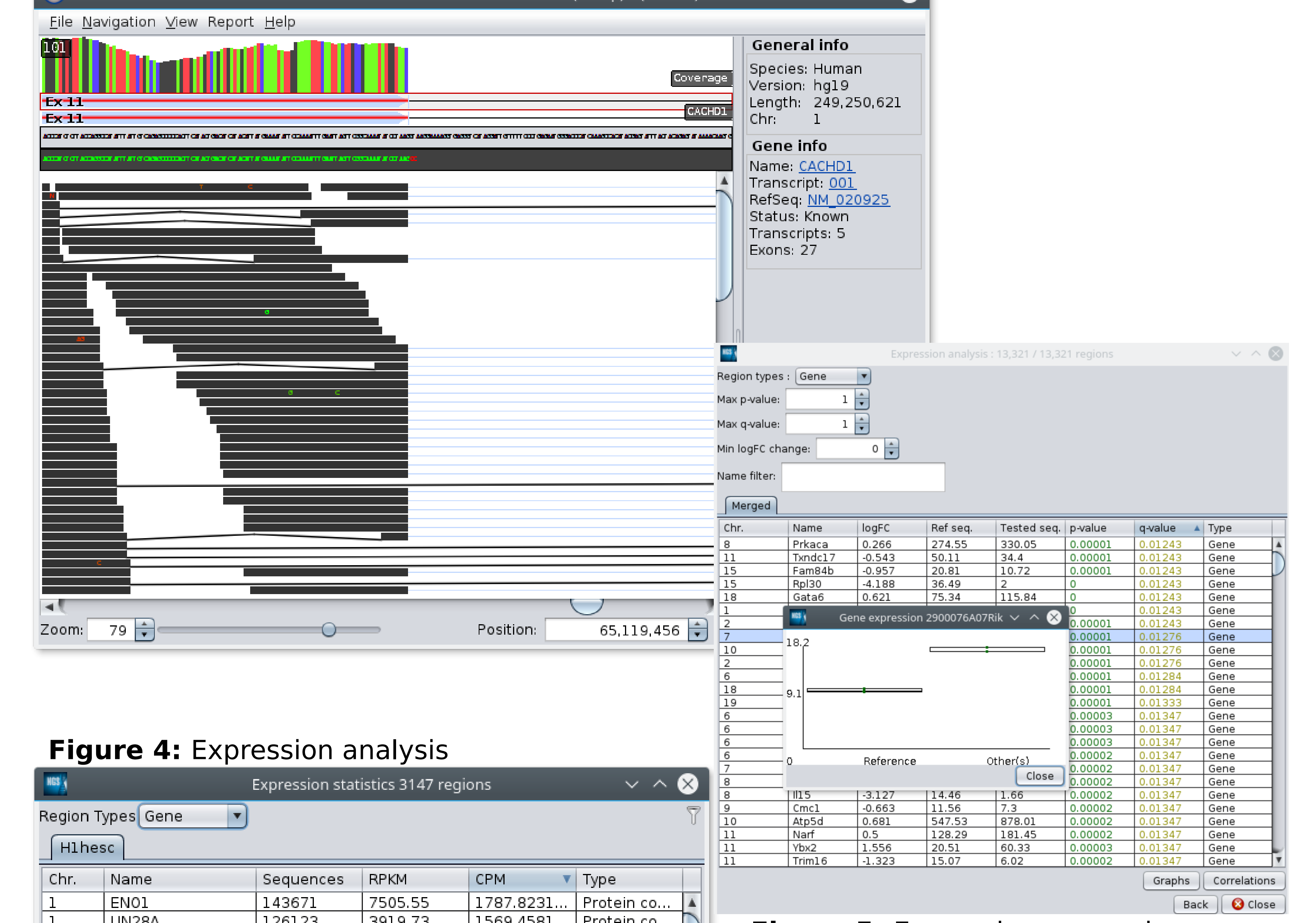